# **CONTENTS**

# UNIPLUS (from 2019)

## **CAN-BUS OPERATING INSTRUCTIONS**

| SYSTEM DESCRIPTION                         | 2.1  |
|--------------------------------------------|------|
| MAIN DISPLAY SCREEN                        | 2.2  |
| SYSTEM DIAGNOSTIC MENU                     | 2.6  |
| SETTING AND OPERATING INSTRUCTIONS         | 2.10 |
| TO SET DEFAULT PARAMETERS                  | 2.10 |
| TO SET DEFAULT VALUES                      | 2.10 |
| PARAMETERS WITH DIRECT ACCESS              | 2.11 |
| TO FLASH (LOAD) THE PROGRAMME              | 2.11 |
| MODULE CONNECTIONS AND WIRE IDENTIFICATION | 2.12 |
| LIMITING AND OVERIDING DEFAULT VALUES      | 2.15 |
| CHANNEL 3 DEFAULT SCREENS                  | 2.15 |
| AUTO-DEPTH SETTINGS                        | 2 16 |

## 2.1 CAN-BUS OPERATING INSTRUCTIONS

### SYSTEM DESCRIPTION

The electro-hydraulic control system used on the UNIPLUS from 2019 is a CAN-Bus system where all the control signals are carried by one pair of wires. The 12 Volt, 30 Amp power supply is taken directly from the tractor battery to the machine fuses, as the in-cab power plugs on some tractors may not be capable of supplying an adequate amperage. Additional wires are used to power the control box and an auxiliary power supply.

The system comprises of the control fascia which is connected to the input circuit board. Also in the control box is the service terminal that displays an overall illustration of the system and allows access to select and set operating parameters. The terminal display additionally gives access to a system diagnostic menu which will allow the status of each function to be displayed.

On the machine, the power and control wires are taken onto a distribution board which allows the connection of the various control sensors and the fuses which cover all the power outputs. From the distribution board the master processor and slave modules are connected into the wiring loom which connects all the individual valves.

The switching installed on the control panel is designed to cover all build options. Therefore, depending on the specification of the machine, some functions will not be active.

#### THE MAIN DISPLAY SCREEN

The display screen on the control panel service terminal allows the machine to be set for operating with the possible build options and to set various parameters to suit the operator.

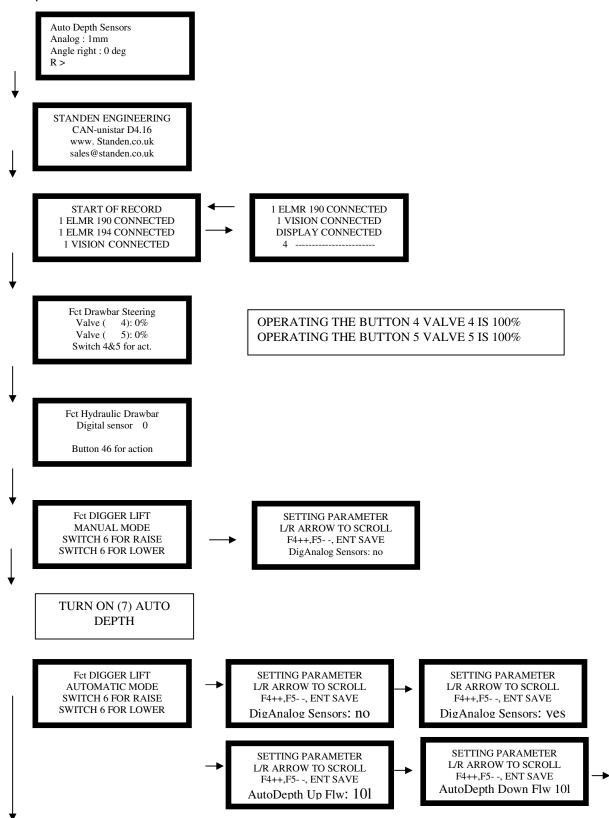

# 2.3 CAN-BUS OPERATING INSTRUCTIONS

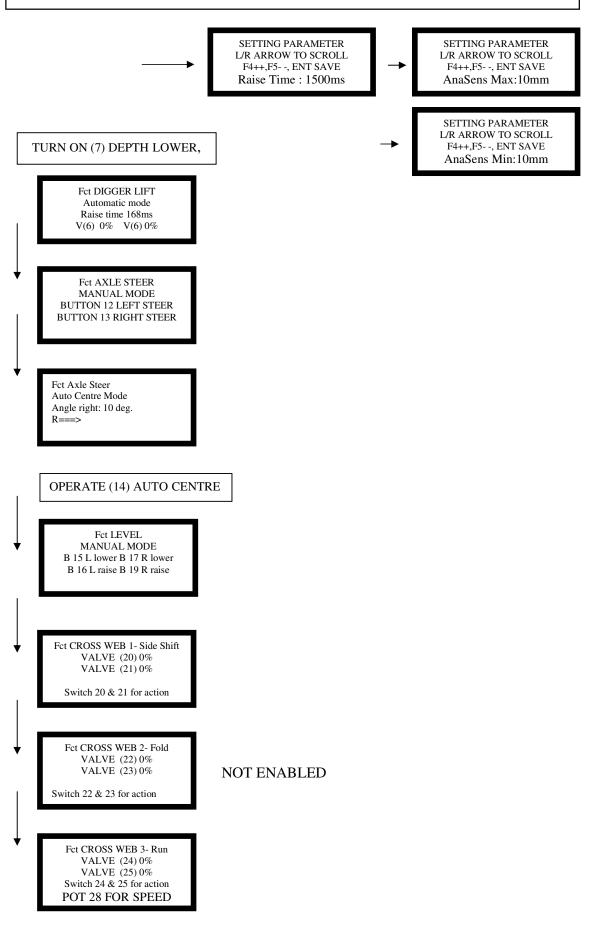

Fct VARI FLOW WEB BUTTON 29 TURNS ON V (29) POT 31 SETS FLOW V (29) VALVE (29) : 0%

Fct HCX STARS BUTTON 32 TURNS ON V (32) POT 34 SETS FLOW V (32) VALVE (32) : 0%

Fct HCX ANGLE VALVE (354) 0% VALVE (36) 0% Button 35 & 36 for action

Fct BOULDER STARS BUTTON 39 TURNS ON V (39) POT 37 SETS FLOW V (39) VALVE (39) : 0%

> Fct Boulder box VALVE (39): % VALVE (40): % Button 39 & 40 for action

SETTING PARAMETER L/R ARROW TO SCROLL F4++,F5- -, ENT SAVE Boulder Box Raise V 8L

TEACH IN Auto Start F4: START RECORDING F5: STOP RECORDING ESC : Cancel Recording

NOT ENABLED

TEACH IN Auto Stop F4: START RECORDING F5: STOP RECORDING ESC : Cancel Recording

NOT ENABLED

STANDEN ENGINEERING CAN-unistar D4.16 www. Standen.co.uk sales@standen.co.uk

### THE SYSTEM DIAGNOSTIC MENU

The display screen on the control panel service terminal allows you to view and investigate each input and output to check for faults in the control system.

To access the diagnostic channel, press F3 + F2.

The screens displayed are as follows.

DIAGNOSE VISION Di0 0 0 0 0 0 An 1-26 22 20 1e An 5 20 20 2a 1a Operating a switch on the panel will cause a change of state on the first row

Operating a potentiometer will change status on the last two rows.

Diagnose Auto Depth Sensors Analog: 1mm

> Diagnose Auto Axle Sensors Analog: 194

DIAGNOSE CROSS WEB 1 & 2 CROSS WEB FIRST 0 CROSS WEB SCND 0

DIAGNOSE HYDRAULIC DRAWBAR SWITCH SENSOR 0

0 changes to 1 when sensor turns on

DIAGNOSE BOLDER BOX OPEN SWITCH SENSOR 0

# 2.7 CAN-BUS OPERATING INSTRUCTIONS

| CH1 VALVE = 0  ******  ****** OUTPUT I = 0.0A        | CH1 =  | STONE ELEVATOR Operating the channel shows the current in the coil             |
|------------------------------------------------------|--------|--------------------------------------------------------------------------------|
| CH2 VALVE = 0  ******  ****** OUTPUT I = 0.0A        | CH2 =  | STONE ELEVATOR Operating the channel shows the current in the coil             |
| CH3 VALVE = 0  *****  ***** OUTPUT I = 0.0A          | CH3 =  | DIGGER SHARE RAISE Operating the channel shows the current in the coil         |
| CH4 VALVE = 0  ******  ****** OUTPUT I = 0.0A        | CH4 =  | DIGGER SHARE LOWER Operating the channel shows the current in the coil         |
| CH5 VALVE = 0 ****** ******* OUTPUT I = 0.0A         | CH5 =  | AXLE STEER Operating the channel shows the current in the coil                 |
| CH6 VALVE = 0                                        |        |                                                                                |
| *** ***  *** ***  OUTPUT V = 0.0V                    | CH6 =  | AXLE STEER Operating the channel shows the voltage in the coil                 |
|                                                      |        |                                                                                |
| CH7 VALVE = 0 ******  ****** OUTPUT V = 0.0V         | CH7 =  | CROSS WEB SIDE SHIFT LEFT Operating the channel shows the voltage in the coil  |
|                                                      |        |                                                                                |
| CH8 VALVE = 0  ******  ******  OUTPUT V = 0.0V       | CH8 =  | CROSS WEB SIDE SHIFT RIGHT Operating the channel shows the voltage in the coil |
|                                                      |        |                                                                                |
| CH9 VALVE = 0<br>******<br>******<br>OUTPUT V = 0.0V | CH9 =  | DIGGER CHECK Operating the channel shows the voltage in the coil               |
|                                                      |        |                                                                                |
| CHI0 VALVE = 0  ******  ******  OUTPUT V = 0.0V      | CH10 = | AXLE LEVEL LEFT LOWER Operating the channel shows the voltage g in the coil    |

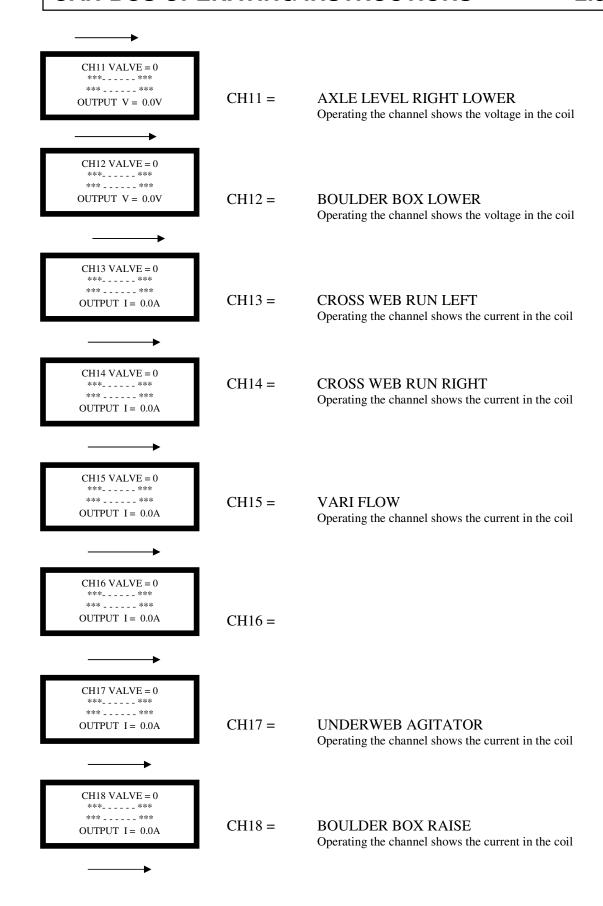

# 2.9 CAN-BUS OPERATING INSTRUCTIONS

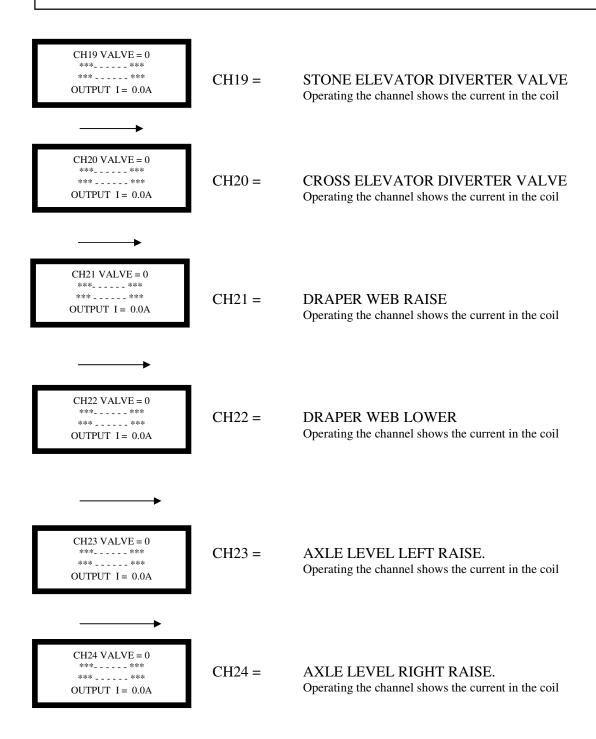

Exit menu display by F3 + F2.

#### SETTING AND OPERATING INSTRUCTIONS

In the event of a fault occurring which requires the main processor module to be replaced, or if the version of the operating software is upgraded or reloaded, then it is necessary to reset the default parameters of the system. After resetting the defaults the parameters can be reset to suit the operating requirements.

#### TO SET DEFAULT PARAMETERS

Turn on the system.

On the service terminal display enter by pressing F1 + OK.

Step down through the levels with the Down arrow to STORE DEFAULT GENERAL.

Using F4 & F5, set the password to 6 then press OK.

Exiting the level with F1 + OK sets the defaults.

Again enter the display with F1 + OK.

Step down through the levels with the Down arrow to STORE DEFAULT CHANNEL.

Set the password to 6 then press OK.

Exiting the level with F1 + OK sets the defaults.

Turn off the system.

Turn on the system and check and reset the system parameters to suit the machine by scrolling through the display screen on the control box using the down arrow and the left / right arrows to select options as shown on the parameter list.

### **SET DEFAULT VALUES**

These values are all adjustable from the main display screens. Follow the instructions on the screen using F4 to increase values, and F5 to decrease values. Revised values must saved with the OK key to be effective.

When the OK button is pressed and the four lights above the display screen flash on, the revised parameter value shown on the screen is saved as the working value.

# 2.11 CAN-BUS OPERATING INSTRUCTIONS

### PARAMETERS WITH DIRECT ACCESS

The preset values will need to be varied to suit the operation of each machine. Before revising programmes or resetting defaults, note any variations to allow them to be reentered.

| 1 | PAR1 | AnalogDigger                      |
|---|------|-----------------------------------|
|   |      | Digger Analog: Value  = 1         |
|   |      | Onion Gate: Value $= 2$           |
|   |      | Cleaner Analog: Value = 4         |
| 2 | PAR2 | AutoDpthUpFlw:                    |
|   |      | Auto Depth Raise Flow Valve [ltr] |
| 3 | PAR3 | AutoDpthDwFlw                     |
|   |      | Auto Depth Lower Flow Valve [ltr] |
| 4 | PAR4 | RaiseTime                         |
|   |      | Raise Time [ms]                   |
| 5 | PAR5 | AnaSensMax                        |
|   |      | Analog Sensor Max Band [mm]       |
| 6 | PAR6 | AnaSensMin                        |
|   |      | Analog Sensor Min Band [mm]       |
| 7 | PAR7 | BoulderBoxFlw                     |
|   |      | Boulder Box Flow Valve [ltr]      |

### TO FLASH (LOAD) THE PROGRAMME

With the control system connected together, turn of the system at the control box.

Remove the cover from the junction box and connect the P.C. to the CAN – CPC port on the distribution board.

Turn off the 'Flash switch' on the distribution board.

Turn on the system at the control box.

Select 'Flash with local ID on the P.C. screen.

When prompted on the screen turn on the 'Flash switch'

Wait for the programme to reload.

Turn off the system, disconnect the P.C., and replace the distribution box cover.

After loading the programme it is necessary to set the 'Default Parameters'.

### MODULE CONNECTIONS AND WIRE IDENTIFICATION

The wiring connections and channel allocations for the system are listed in following tables.

The pin numbers refer to the multi-plug connections on the modules.

The cable numbers refer to the continuity numbers on the cables in the loom.

The output channel numbers for the 190 module relate to the identification numbers displayed on the Diagnostic screens.

### **Summary Table ELMR190**

| Pos | Channel. | Standen No & Function      | Pin | Meaning          | di |
|-----|----------|----------------------------|-----|------------------|----|
|     |          |                            | 190 | 5                | v  |
| 1   | CH1      | 4; Stone Elevator          | 46  | ON/OFF1 (4A)     | 1  |
| 2   | CH2      | 5; Stone Elevator          | 47  | ON/OFF2 (4A)     | 1  |
| 3   | СНЗ      | Digger Share Raise         | 48  | PROP 3 (4A)      | 3  |
| 4   | CH4      | Digger Share Lower         | 49  | PROP 4 (4A)      | 3  |
| 5   | CH5      | 12; Axle Steer             | 64  | ON/OFF5 (4A)     | 1  |
| 6   | CH6      | 13; Axle Steer             | 61  | ON/OFF6 (4A)     | 1  |
| 7   | CH7      | 20; first cross web left   | 62  | ON/OFF6 (4A)     | 1  |
| 8   | CH8      | 21; first cross web right  | 63  | ON/OFF8 (4A)     | 1  |
| 9   | CH9      | Digger check               | 24  | ON/OFF9 (2,5A)   | 1  |
| 10  | CH10     | 15; axle level left lower  | 2   | ON/OFF10 (2,5A)  | 1  |
| 11  | CH11     | 17; axle level right lower | 25  | ON/OFF11 (2,5A)  | 1  |
| 12  | CH12     | 41; boulder box            | 3   | ON/OFF12 (2,5A)  | 1  |
| 13  | CH13     | 24; thrd cross web left    | 42  | PROP BB 1.1      | 3  |
| 14  | CH14     | 25; thrd cross web right   | 20  | PROP BB 1.2      | 3  |
| 15  | CH15     | 29; vari flow web          | 43  | PROP BB 1.3      | 3  |
| 16  | CH16     | 32;                        | 21  | PROP BB 1.4      | 3  |
| 17  | CH17     | 39; Underweb Agitators     | 44  | PROP BB 1.5      | 3  |
| 18  | CH18     | 40; boulder box            | 22  | PROP BB 1.6      | 3  |
| 19  | CH19     | 22; Stone Elevator         | 45  | ON/OFF BB2.1     | 1  |
| 20  | CH20     | 23; Cross Conveyor         | 11  | ON/OFF BB2.2     | 1  |
| 21  | CH21     | 35;                        | 50  | ON/OFF BB2.3     | 1  |
| 22  | CH22     | 36;                        | 51  | ON/OFF BB2.4     | 1  |
| 23  | CH23     | 16; axle level left raise  | 52  | ON/OFF BB2.5     | 1  |
| 24  | CH24     | 18; axle level right raise | 10  | ON/OFF BB2.6     | 1  |
| 25  | DIN1     | hydraulic drawbar          | 34  | digital Input 1  |    |
| 26  | DIN2     | digger share raise         | 12  | digital Input 2  |    |
| 27  | DIN3     | digger share lower         | 35  | digital Input 3  |    |
| 28  | DIN4     | axle steer left            | 13  | digital Input 4  |    |
| 29  | DIN5     | axle steer right           | 36  | digital Input 5  |    |
| 30  | DIN6     |                            | 14  | digital Input 6  |    |
| 31  | DIN7     |                            | 37  | digital Input 7  |    |
| 32  | AIN1     | Digger share               | 6   | analogue input 1 |    |
|     |          |                            |     |                  |    |

# 2.13 CAN-BUS OPERATING INSTRUCTIONS

|         | CABLE   | CABLE    | FUNCTION                                  | OUTPUT  | CENCOR | EACCIA | DIST.    |
|---------|---------|----------|-------------------------------------------|---------|--------|--------|----------|
| PIN No. | COLOUR  | No.      | FUNCTION                                  | CHANNEL | INPUT  | SWITCH | BOARD    |
|         | BLUE    |          | FUSED EARTH                               | CHANNEL | INPUT  | SWITCH |          |
| 1       |         |          |                                           | CI 10   |        | 15     | 1        |
| 2       | BLACK   | 2        | AXLE LEVEL LEFT LOWER                     | CH 10   |        | 15     |          |
| 3       | BLACK   | 3        | BOULDER BOX LOWER                         | CH 12   |        | 41     |          |
| 4       |         |          |                                           |         |        |        |          |
| 5       | DUDDI E | 0        | DIGGER ANALOGUE GENGOR                    |         | A181.4 |        | 107/00   |
| 6       | PURPLE  | 6        | DIGGER ANALOGUE SENSOR                    |         | AIN 1  |        | 107 / 29 |
| 7       | PURPLE  | 7        | STEERING SENSOR                           |         | AIN 3  |        |          |
| 8       |         |          |                                           |         |        |        |          |
| 9       | DI A OI |          | AV4 5 4 5 4 5 4 5 4 5 4 5 4 5 4 5 4 5 4 5 | 011.04  |        |        |          |
| 10      | BLACK   | 10       | AXLE LEVEL RIGHT RAISE                    | CH 24   |        | 18     |          |
| 11      | ORANGE  | 11       | CROSS WEB DIVERTER VALVE                  | CH 20   |        | 23     |          |
| 12      |         |          |                                           | +       | DIN 2  |        | 35 / 8   |
| 13      |         |          |                                           | 1       | DIN 4  |        | 22 / 36  |
| 14      |         |          |                                           | 1       | DIN 6  |        | 31 / 37  |
| 15      |         |          |                                           |         | DIN 8  |        |          |
| 16      |         |          |                                           |         | DIN 10 |        |          |
| 17      |         |          |                                           |         | DIN 12 |        |          |
| 18      |         |          |                                           |         | DIN 14 |        |          |
| 19      |         |          |                                           |         |        |        |          |
| 20      | RED     | 20       | CROSS WEB RUN RIGHT                       | CH 14   |        | 25     |          |
| 21      |         |          |                                           | CH 16   |        | 32     |          |
| 22      | RED     | 22       | BOULDER BOX RAISE                         | CH 18   |        | 40     |          |
| 23      | BROWN   | 23       | REFERANCE SUPPLY VOLTAGE 8.5V             |         |        |        | 23       |
| 24      | BLACK   | 24       | DIGGER CHECK                              | CH 9    |        |        | [16]     |
| 25      | BLACK   | 25       | AXLE LEVEL RIGHT LOWER                    | CH 11   |        | 17     |          |
| 26      | BLUE    | CAN LOW  | CAN BUS SIGNAL                            |         |        |        | X1.6 / 2 |
| 27      | RED     | CAN HIGH | CAN BUS SIGNAL                            |         |        |        | X1.5 / 1 |
| 28      | BROWN   | POSITIVE | 12VOLT FEED                               |         |        |        | 28       |
| 29      |         |          |                                           |         | AIN 2  |        |          |
| 30      |         |          |                                           |         |        |        |          |
| 31      |         |          |                                           | 1       | AIN 6  |        |          |
| 32      |         |          |                                           |         |        |        |          |
| 33      |         |          |                                           | 1       |        |        |          |
| 34      | PURPLE  | 34       | HYDRAULIC D.BAR SENSOR                    | 1       | DIN 1  |        | 40 / 18  |
| 35      |         |          |                                           | 1       | DIN 3  |        | 13 / 9   |
| 36      |         |          |                                           | 1       | DIN 5  |        | 23 / 14  |
| 37      |         |          |                                           | 1       | DIN 7  |        | 25 / 30  |
| 38      |         |          |                                           |         | DIN 9  |        |          |
| 39      |         |          |                                           | 1       | DIN 11 |        |          |
| 40      |         |          |                                           | 1       | DIN 13 |        |          |
| 41      |         |          |                                           |         | DIN 15 |        |          |
| 42      | RED     | 42       | CROSS WEB RUN LEFT                        | CH 13   |        | 24     |          |
| 43      | RED     | 43       | VARIFLOW WEB RUN                          | CH 15   |        | 29     |          |
| 44      | RED     | 44       | UNDERWEB AGITATORS                        | CH 17   |        | 39     |          |
| 45      | ORANGE  | 45       | STONE ELEVATOR DIVERTER VALVE             | CH 19   |        |        |          |
| 46      | BLACK   | 46       | STONE ELEVATOR RAISE                      | CH 1    |        |        |          |

# **CAN-BUS OPERATING INSTRUCTIONS**

2.14

|    | _     | ı        | 1                     |       |    |    |
|----|-------|----------|-----------------------|-------|----|----|
| 47 | BLACK | 47       | STONE ELEVATOR LOWER  | CH 2  |    |    |
| 48 | RED   | 48       | DIGGER RAISE          | CH 3  | 48 |    |
| 49 | RED   | 49       | DIGGER LOWER          | CH 4  | 49 |    |
| 50 | BLACK | 50       | DRAPER WEB RAISE      | CH 21 | 35 |    |
| 51 | BLACK | 51       | DRAPER WEB LOWER      | CH 22 | 36 |    |
| 52 | BLACK | 52       | AXLE LEVEL LEFT RAISE | CH 23 | 16 |    |
| 53 |       |          |                       |       |    |    |
| 54 | BROWN | POSITIVE | 12VOLT FEED           |       |    | 54 |
| 55 | BLUE  | EARTH    | 0VOLT                 |       |    | 55 |
| 56 | BROWN | POSITIVE | 12VOLT FEED           |       |    | 56 |
| 57 | BROWN | POSITIVE | 12VOLT FEED           |       |    | 57 |
| 58 | BROWN | POSITIVE | 12VOLT FEED           |       |    | 58 |
| 59 | BROWN | POSITIVE | 12VOLT FEED           |       |    | 59 |
| 60 | BROWN | POSITIVE | 12VOLT FEED           |       |    | 60 |
| 61 | BLACK | 61       | AXLE STEER RIGHT      | CH 6  | 13 |    |
| 62 | BLACK | 62       | CROSS WEB LEFT        | CH 7  | 20 |    |
| 63 | BLACK | 63       | CROSS WEB RIGHT       | CH 8  | 21 |    |
| 64 | BLACK | 64       | AXLE STEER LEFT       | CH 5  | 12 |    |
| 65 | BLUE  | EARTH    | 0VOLT                 |       |    | 65 |
| 66 | BLUE  | EARTH    | 0VOLT                 |       |    | 66 |
| 67 | BLUE  | EARTH    | 0VOLT                 |       |    | 67 |
| 68 | BLUE  | EARTH    | 0VOLT                 |       |    | 68 |
|    |       |          |                       |       |    |    |
|    |       |          | 1                     |       |    |    |

### 2.15 CAN-BUS OPERATING INSTRUCTIONS

### LIMITING AND OVERIDING DEFAULT VALUES

During operation it may be necessary to vary defaulted parameters, for example, to limit the maximum speed of a motor circuit. To be able to select the relevant channel it is necessary to refer to the list of functions to find the allocated channel number.

On the service terminal display enter by pressing F1 + OK.

Step down through the levels with the Down arrow to level 3.

Using F4 & F5, set the password to 6 then press OK.

Select the required channel with the left / right arrows.

Scroll to the parameter with the up/down arrows.

e.g.( the maximum, and minimum coil current limits are shown as follows;

Imin = 750Ma (minimum coil current)

Imax = 1650Ma (maximum coil current)

If these values are altered press OK to save the revised value.

Pressing ESC exits without saving changes.

Exiting the level with F1 + OK sets the defaults.

### **CHANNEL 3 DEFAULT SCREENS**

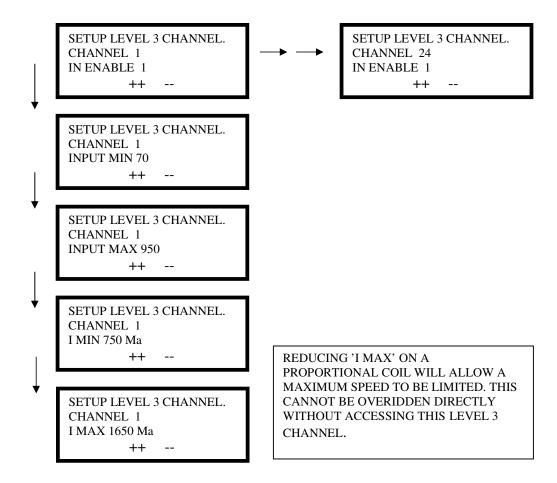

### **AUTO-DEPTH SETTINGS**

| <b>Action</b>                                                      | <b>Display</b>                                                                       | <u>Information</u>                                                                                                    | Adjustment Available                                                                                                    |
|--------------------------------------------------------------------|--------------------------------------------------------------------------------------|----------------------------------------------------------------------------------------------------|----------------------------------------------------------------------------------------------------|
| Switch on                                                          | Auto Depth Sensors Analog: 0mm Analog left: 50 deg                                   |                                                                                                    |                                                                                                    |
| Press Down Arrow<br>5 times                                        | Fet DIGGER LIFT<br>MANUAL MODE<br>Switch 6 For Raise<br>and Lower                    |                                                                                                    |                                                                                                    |
| Switch on the Auto<br>Digger (including the<br>toggle switch down) | Fct DIGGER LIFT<br>AUTOMATIC MODE<br>L: 49.8mm R: 49.8mm<br>V3 0% V4.9 33% 100%      | Auto digger depth sensor settings. L:49.8mm is the position of the depth sensor. This will vary between 0 & 100. Valve 3 is the raise (wire 48) & Valve 4.9 are the lower valves (wires 24 & 49). The figure shown is dependant on the flow setting. |                                                                                                    |
| Press Right arrow once                                             | SETTING PARAMETER L/R ARROW TO SCROLL F4++,F5,ENT SAVE DigAnalog Sensors:Yes         | This is the type of pressure switch being used for the automatic Depth.  'Yes' = Digital analog sensor which can be set and adjusted from the control box.  'No' = normal proximity sensors which have to be adjusted manually.                      | Press 'F4' or 'F5' to adjust from 'yes' to 'no'.  Press 'Enter' to save the new settings  The 4 lights along the top will flash to confirm it is saved |
| Press Right arrow once                                             | SETTING PARAMETER L/R ARROW TO SCROLL F4++,F5,ENT SAVE AutoDepth UP Flw: 301         | This is the raise speed of the share ram in auto depth. 30 litres.                                                                                                    | Press 'F4' or 'F5' to adjust this flow. Press 'Enter' to save the new settings The 4 lights along the top will flash to confirm it is saved            |
| Press Right arrow once                                             | SETTING PARAMETER<br>L/R ARROW TO SCROLL<br>F4++,F5,ENT SAVE<br>AutoDepth DwFlw: 301 | This is the lower speed of the share ram in auto depth. 30 litres.                                                                                                    | Press 'F4' or 'F5' to adjust this flow. Press 'Enter' to save the new settings The 4 lights along the top will flash to confirm it is saved            |
| Press Right arrow once                                             | SETTING PARAMETER L/R ARROW TO SCROLL F4++,F5-,ENT SAVE Raise Time: 500ms            | Time delay from when the sensor has an up signal to the poin the ram will raise. 500 milliseconds.                                                                                                    | Press 'F4' or 'F5' to adjust this Time.  Press 'Enter' to save the new settings  The 4 lights along the top will flash to confirm it is saved          |
| Press Right arrow<br>once                                          | SETTING PARAMETER L/R ARROW TO SCROLL F4++,F5,ENT SAVE AnaSensMax: 4mm               | Distance the sensor has to move Up before it has a signal.  Add this to the Min figure to give the total deadband.                                                                                                    | Press 'F4' or 'F5' to adjust this measurement.  Press 'Enter' to save the new settings  The 4 lights along the top will flash to confirm it is saved   |
| Press Right arrow<br>once                                          | SETTING PARAMETER L/R ARROW TO SCROLL F4++,F5,ENT SAVE AnaSensMin: 4mm               | Distance the sensor has to move Down before it has a signal. Add this to the Max figure to give the total deadband.                                                                                                    | Press 'F4' or 'F5' to adjust this measurement.  Press 'Enter' to save the new settings The 4 lights along the top will flash to confirm it is saved    |